# **WE INFORMATION AND**<br>TECHNOLOGY SERVICES

## **Make Content Accessible (Web, MS-Word, PDF)**

### **Media**

If the images are integral, describe them using **alternative text**. Caption and transcribe all videos, so blind and deaf users may be able to use your media.

### **Sections**

Provide structure to the document with **headings**. All users will benefit from visual and logical structure, but it's crucial for assistive tech.

### **Tables**

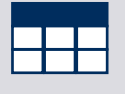

alt text

> Give the table structure: provide **headings** for your columns; add a table **caption** and summary. All users will benefit from these best practices.

### **Links**

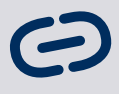

Create your links with concise, **unique and descriptive** text. Users of assistive technology rely on this to navigate documents.

### **Color and Contrast**

Provide **high color contrast** between background and foreground. Make sure that **color is not the only source of information** or emphasis. Users with some visual impairments will not perceive the difference.

### **Lists**

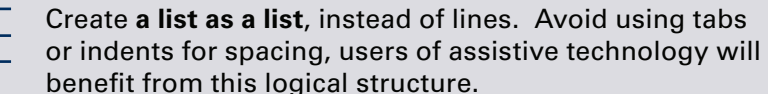

Accessible MS Word/ Google docs will tend to produce accessible PDFs when Saved As PDF.

- Check accessibility:
- MS Word: Review > Check Accessibility
- Canvas: Use the  $(\hat{\mathbf{x}})$  button of editor
- Acrobat: Accessibility > Full Check

### **For more info:** *its.umich.edu/accessibility/quick-tips*

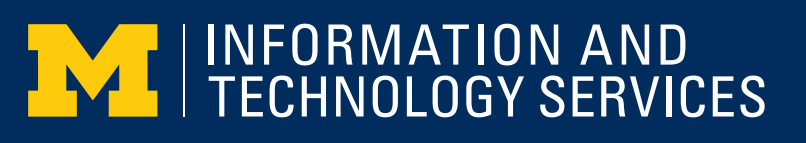

# **Make Content Accessible (Web, MS-Word, PDF)**

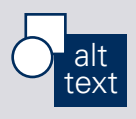

### **Media**

If the images are integral, describe them using **alternative text**. Caption and transcribe all videos, so blind and deaf users may be able to use your media.

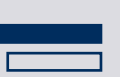

#### **Sections**

Provide structure to the document with **headings**. All users will benefit from visual and logical structure, but it's crucial for assistive tech.

### **Tables**

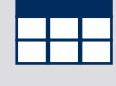

Give the table structure: provide **headings** for your columns; add a table **caption** and summary. All users will benefit from these best practices.

### **Links**

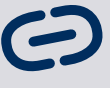

Create your links with concise, **unique and descriptive** text. Users of assistive technology rely on this to navigate documents.

### **Color and Contrast**

Provide **high color contrast** between background and foreground. Make sure that **color is not the only source of information** or emphasis. Users with some visual impairments will not perceive the difference.

### **Lists**

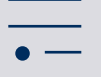

Create **a list as a list**, instead of lines. Avoid using tabs

or indents for spacing, users of assistive technology will benefit from this logical structure.

Accessible MS Word/ Google docs will tend to produce accessible PDFs when Saved As PDF.

- Check accessibility:
- MS Word: Review > Check Accessibility
- Canvas: Use the  $(\hat{x})$  button of editor
- Acrobat: Accessibility > Full Check

### **For more info:** *its.umich.edu/accessibility/quick-tips*

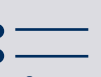